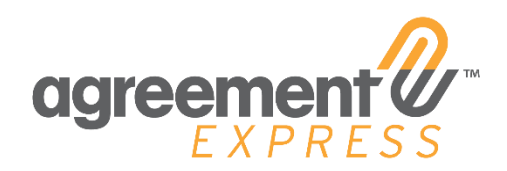

# Release 19.16

## September 4, 2019

# **Template Builder**

## Preventing the skipping of pages by clicking Navigation Button multiple times

We've made a change so that clicking Next multiple times on landing pages will only result in one button press.

## Adding Loading Indicator when navigating to a new page

On the next or previous page of a landing page, there will now be a loading indicator that shows up.

## Change to the TDA output dialog appearance

We've made a change to the styling of TDA output dialog and also disabled close on overlay click.

# **Agreement Express - Enhancements**

### PostbackUtils postbackPdfsBase64 stops sending documents after encountering a duplicate

A defect regarding the Postback task for sending an agreement's completed PDF's to a specified endpoint has been resolved. Previously, if it was configured to skip sending duplicate documents, it would stop sending any remaining documents after a duplicate was encountered, even if the remaining documents were not duplicates.

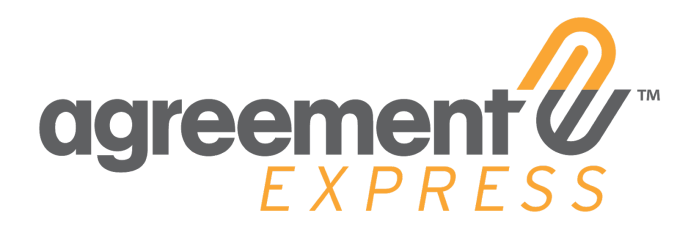

#### eConsent Not Functioning

Default Security Profiles will now always be assigned to users regardless of the user's configuration.

### Approval Transaction Events: Paused Transaction should not stop user from signing unpaused transaction

Approval Handling has been adjusted so that approval of one transaction in a case will not put the whole case on pause. This means that users can still proceed to sign the transactions not currently under approval while waiting for approval to go through for paused transaction.

## **MV2 - New Feature**

#### Group FABs with Team FABs Functionality

Group Fabs will show only groups that are apart of a team. Currently there is no User Interface to configure this.

## **MV2 - Enhancements**

#### Sig Pointer issues

Sig-pointer on iPad Safari will now correctly point to the next required field or signature.

#### Signature Datestamp - Descender of characters are cut off

Re-positioned date stamps for signatures so all date stamp characters appear when zoomed-in/zoomed-out.

#### SessionExpired Page redirects to SIMQ

Users get now redirected to the MV2 Login Page if their session expired.

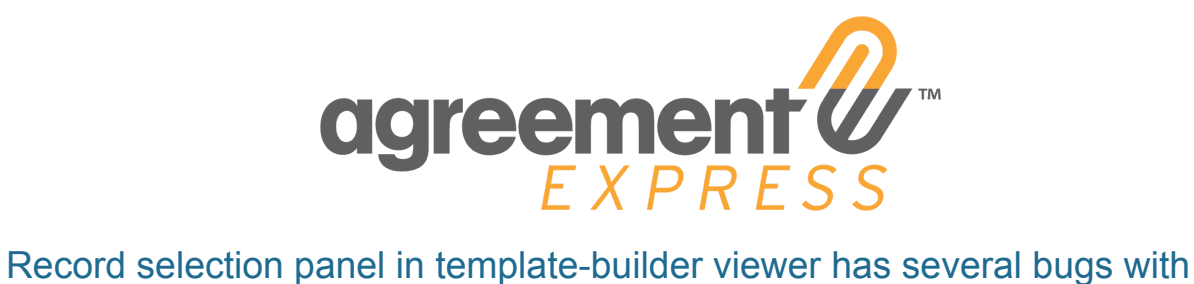

regards to UI, reloading data, and rerendering the data object button The data object button will now rerender when a record is created. The data records will now reload when a record is created/updated. The scroll bar for the record selection panel is now visible. The populate button is no longer disabled when you're in the view data screen.

Implement UI to upload CSV to Personal Settings/Contact Details page. Users are now able to download and upload CSV that will assist in the creation of Data Objects.